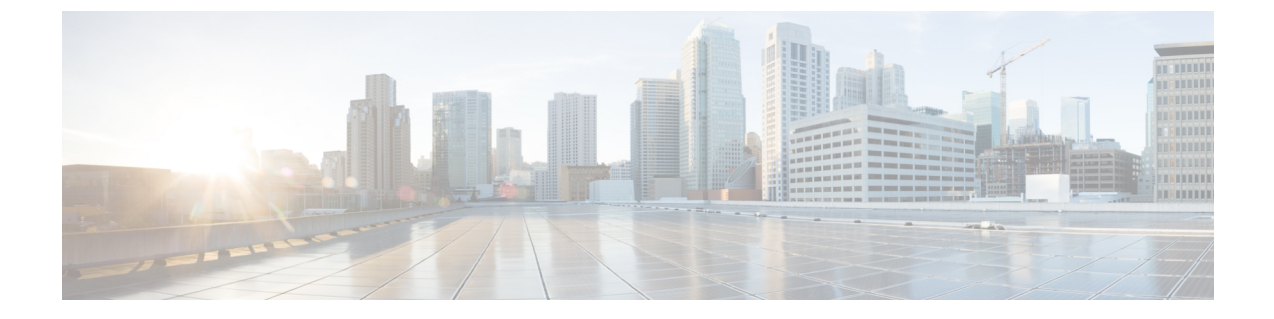

## **PowerOn**自動プロビジョニングのトラブル シューティング

- POAP が完了するはずの時間内にスイッチが起動しない (1 ページ)
- POAP が失敗する (1 ページ)

## **POAP** が完了するはずの時間内にスイッチが起動しない

POAP が完了するのに十分な時間が経過してもスイッチが起動しない場合は、シリアル回線を 介してスイッチに接続し、次のプロンプトの箇所で停止してしまっているか確認します。

Waiting for system online status before starting POAP ... Waiting for system online status before starting POAP ... Waiting for system online status before starting POAP ...

System is not fully online. Skip POAP? (yes/no)[n]:

プロンプトで **no** と入力すると、POAPを続行できます。そのようにしても 2 回目の試行で POAPが正常に起動しない場合は、復帰時にプロンプトで**yes**と入力して、通常のセットアッ プを続行します。

## **POAP** が失敗する

PowerOn Auto Provisioning (POAP) が何らかの理由で失敗した場合は、次のアクションを実行 します。

• 通常のスイッチの起動手順を続行するには、POAP プロセスを停止します。POAP が完全 に停止するまでに数分かかることがありますので、しばらくお待ちください。

2013 Oct 29 22:24:59 switch %\$ VDC-1 %\$ %POAP-2-POAP\_INFO: Assigned IP address: 172.23.40.221

 Oct 29 22:24:59 switch %\$ VDC-1 %\$ %POAP-2-POAP\_INFO: Netmask: 255.255.255.0 Oct 29 22:24:59 switch %\$ VDC-1 %\$ %POAP-2-POAP\_INFO: DNS Server: 172.21.157.5 Oct 29 22:24:59 switch %\$ VDC-1 %\$ %POAP-2-POAP\_INFO: Default Gateway: 172.23.40.1 Oct 29 22:24:59 switch %\$ VDC-1 %\$ %POAP-2-POAP\_INFO: Script Server: 172.23.40.6 Oct 29 22:24:59 switch %\$ VDC-1 %\$ %POAP-2-POAP\_INFO: Script Name: /pxelinux.0 Oct 29 22:25:09 switch %\$ VDC-1 %\$ %POAP-2-POAP\_INFO: The POAP Script download

has started 2013 Oct 29 22:25:09 switch %\$ VDC-1 %\$ %POAP-2-POAP\_INFO: The POAP Script is being downloaded from [copy tftp://172.23.40.6//pxelinux.0 bootflash:scripts/script.sh vrf management ] 2013 Oct 29 22:25:10 switch %\$ VDC-1 %\$ %POAP-2-POAP\_FAILURE: POAP boot file download failed. 2013 Oct 29 22:25:10 switch %\$ VDC-1 %\$ %POAP-2-POAP\_FAILURE: POAP DHCP discover phase failed 2013 Oct 29 22:25:12 switch %\$ VDC-1 %\$ %POAP-2-POAP\_INFO: Abort Power On Auto Provisioning and continue with normal setup ?(yes/no)[n]: 2013 Oct 29 22:25:46 switch %\$ VDC-1 %\$ %POAP-2-POAP\_DHCP\_DISCOVER\_START: POAP DHCP Discover phase started 2013 Oct 29 22:25:46 switch %\$ VDC-1 %\$ %POAP-2-POAP\_INFO: Abort Power On Auto Provisioning and continue with normal setup ?(yes/no)[n]:

Abort Auto Provisioning and continue with normal setup ?(yes/no)[n]: yes

• ログファイルで失敗の理由を確認します。2つのPOAPログファイルがブートフラッシュ に保存されます。POAPプロセスからのログは、次に示すように、poap\_*pid*\_init.logで終わ るファイルに保存されます。失敗の理由は、このファイルの末尾に表示されます。

bash-4.2# tail 20131029\_222312\_poap\_5367\_init.log -n 3 Tue Oct 29 22:27:41 2013:poap net rx pkt: Droppping the pakcet due to Ethernet hdrparsing error on if index -  $5000000$ Tue Oct 29 22:27:41 2013:DEST IP is not Broadcast Tue Oct 29 22:27:41 2013:poap net rx pkt: Droppping the pakcet due to Ethernet hdrparsing error on if index - 5000000

• DHCP または TFTP サーバからダウンロードされた POAP スクリプト ファイルが実行プロ セスで失敗するかどうかを確認します。障害の段階に応じて、デバイスは通常のセット アップまたはリブートを続行できます。

2013 Oct 29 22:42:34 switch %\$ VDC-1 %\$ %POAP-2-POAP\_INFO: Assigned IP address: 172.23.40.181 2013 Oct 29 22:42:34 switch %\$ VDC-1 %\$ %POAP-2-POAP\_INFO: Netmask: 255.255.255.0 2013 Oct 29 22:42:34 switch %\$ VDC-1 %\$ %POAP-2-POAP\_INFO: DNS Server: 172.21.157.5 2013 Oct 29 22:42:34 switch %\$ VDC-1 %\$ %POAP-2-POAP\_INFO: Default Gateway: 172.23.40.1 2013 Oct 29 22:42:34 switch %\$ VDC-1 %\$ %POAP-2-POAP\_INFO: Script Server: 172.23.40.6 2013 Oct 29 22:42:34 switch %\$ VDC-1 %\$ %POAP-2-POAP\_INFO: Script Name: poap.py 2013 Oct 29 22:42:45 switch %\$ VDC-1 %\$ %POAP-2-POAP\_INFO: The POAP Script download has started 2013 Oct 29 22:42:45 switch %\$ VDC-1 %\$ %POAP-2-POAP\_INFO: The POAP Script is being downloaded from [copy tftp://172.23.40.6/poap.py bootflash:scripts/script.sh vrf management. 1 2013 Oct 29 22:42:46 switch %\$ VDC-1 %\$ %POAP-2-POAP\_SCRIPT\_DOWNLOADED: Successfully downloaded POAP script file 2013 Oct 29 22:42:46 switch %\$ VDC-1 %\$ %POAP-2-POAP\_INFO: Script file size 21965, MD5 checksum 1bd4b86892439c5785a20a3e3ac2b0de 2013 Oct 29 22:42:46 switch %\$ VDC-1 %\$ %POAP-2-POAP SCRIPT STARTED MD5 NOT VALIDATED: POAP script execution started(MD5 not validated) 2013 Oct 29 22:47:57 switch %\$ VDC-1 %\$ %POAP-2-POAP\_FAILURE: POAP script execution aborted

• POAPスクリプトファイルのログは、ブートラッシュ方式でファイルに書き込まれます。 ファイル名は poap.log で始まります。複数のファイル ログがある場合は、最新のタイム スタンプを持つログを調べてエラーがないか確認します。

bash-4.2# tail poap.log.22\_42\_46 CLI : show file volatile:poap.cfg.md5.poap md5 | grep -v '^#' | head lines 1 | sed

's/ .\*\$//' INFO: md5sum 46684d8f8b7c5ffac3b37ac8560928e5 (.md5 file) CLI : show file volatile:poap.cfg md5sum INFO: md5sum 46684d8f8b7c5ffac3b37ac8560928e5 (recalculated) CLI : config terminal ; boot nxos bootflash:poap/system.img

CLI : copy running-config startup-config

CLI : copy volatile:poap.cfg scheduled-config

INFO: Configuration successful

**POAP** が失敗する

I

翻訳について

このドキュメントは、米国シスコ発行ドキュメントの参考和訳です。リンク情報につきましては 、日本語版掲載時点で、英語版にアップデートがあり、リンク先のページが移動/変更されている 場合がありますことをご了承ください。あくまでも参考和訳となりますので、正式な内容につい ては米国サイトのドキュメントを参照ください。